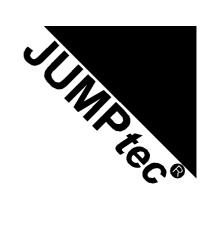

# **MOPS/586**

# **Technical Manual**

Rev. 1.4

JUMPtec®

Industrielle Computertechnik AG Brunnwiesenstraße 16 94469 Deggendorf/ Germany

# **Table of Contents**

| TABLE OF CONTENTS                          | 2  |
|--------------------------------------------|----|
| USER INFORMATION                           | ,  |
|                                            |    |
| TRADEMARKS                                 |    |
| WARRANTY                                   |    |
| INTRODUCTION                               | 5  |
| FEATURES                                   | е  |
|                                            |    |
| I/O MAP                                    |    |
| MEMORY MAP FOR BIOS, SSD AND JRC SUPPORT   | 8  |
|                                            |    |
| ONBOARD SSD (DOS-COMPATIBLE)               | 9  |
| BLOCK DIAGRAM                              | 10 |
|                                            |    |
| CONNECTOR ARRANGEMENT                      | 11 |
| BIOS-DESCRIPTION                           | 1. |
|                                            |    |
| RTC-CMOS SETUP MENU                        |    |
| STANDARD CMOS SETUP                        |    |
| ADVANCED CMOS SETUP                        | 14 |
| POWER MANAGEMENT SETUP                     |    |
| PERIPHERAL SETUP                           |    |
| CHANGE USER PASSWORD                       |    |
| CHANGE SUPERVISOR PASSWORD                 |    |
| AUTO CONFIGURATION WITH OPTIMAL SETTINGS   |    |
| AUTO CONFIGURATION WITH FAIL SAFE SETTINGS |    |
| EXIT WITHOUT SAVING                        |    |
| AMIBIOS Configuration Screen               | 19 |
| HARDWARE DESCRIPTION                       | 20 |
| ALI-CHIPSET FEATURES                       | 20 |
| MEMORY CONFIGURATION                       | 20 |
| INTERRUPTS                                 |    |
| DMATHE JIDA STANDARD                       |    |
| WATCHDOG EXTENSION                         |    |
| NETWORK OPERATION                          | 26 |
| Overview                                   |    |
| SPECIFICATIONS                             |    |
|                                            |    |
| MECHANICAL SPECIFICATIONS                  |    |
| ENVIRONMENTAL SPECIFICATIONS               |    |
| PERIPHERAL INTERFACE                       |    |
| KEYBOARD, RESET, BATTERY, SPEAKER          |    |
| SERIAL PORT COM 1, 2 (RS232C)              |    |
| PARALLEL PORT LPT 1                        |    |

#### MOPS/586

#### **Table of Contents**

| FLOPPY CONNECTOR                    | 30 |
|-------------------------------------|----|
| IDE CONNECTOR FOR 2,5" HARD DISK    | 31 |
| ETHERNET CONNECTOR                  | 31 |
| FEATURE CONNECTOR                   | 31 |
| Power Connector                     | 32 |
| PC/104-CONNECTOR                    | 33 |
| LITERATURE, STANDARDS, LINKS        | 34 |
| PC/104-Bus                          | 34 |
| ISA-Bus, Standard PS/2 - Connectors | 34 |
| RS232C                              | 34 |
| DOCUMENT REVISION HISTORY           | 35 |

### **User Information**

Copyright 1997 JUMPtec® Industrielle Computertechnik AG.

In this document  $JUMPtec^{@}$  Industrielle Computertechnik AG will also be referred to by the short form " $JUMPtec^{@}$ ".

The information in this document has been carefully checked and is believed to be accurate and reliable. However, no responsibility is assumed for inaccuracies. Furthermore, **JUMPtec**® reserves the right to make changes to any portion of this manual to improve reliability, function or design. **JUMPtec**® does not assume any liability for any product or circuit described herein.

#### **Trademarks**

AT and IBM are trademarks of International Business Machines

XT, AT, PS/2 and Personal System/2 are trademarks of International Business Machines Corporation.

Microsoft is a registered trademark of Microsoft Corporation.

Intel is a registered trademark of Intel Corporation.

All other products and trademarks mentioned in this manual are trademarks of their respective owners.

The reproduction, transmission or use of this document or its contents is not permitted without expressed written authority.

Offenders will be liable for damages. All rights created by patent grant or registration of a utility model or design, are reserved.

(C) **JUMPtec**® AG 1993

#### **General**

For the circuits, descriptions and tables indicated no responsibility is assumed as far as patents or other rights of third parties are concerned.

The information in the Technical Descriptions describes the type of the boards and shall not be considered as assured characteristics.

The reproduction, transmission or use of this document or its contents is not permitted without express written authority. Offenders will be liable for damages. All rights, including rights created by patent grant or registration of a utility model or design, are reserved.

### Warranty

Each board is tested carefully and thoroughly before being shipped. If, however, problems should occur during the operation, please check your user specific settings of all boards included in your system. This is often the source of the fault. If a board is defective, it can be sent to your supplier for repair. Please take care of the following steps:

- 1. The board returned should have the factory default settings since a test is only possible with these settings.
- 2. In order to repair your board as fast as possible we require some additional information from you. Please fill out the attached Repair Form and include it with the defective board.
- 3. If possible the board will be upgraded to the latest version without additional cost.
- 4. Upon receipt of the board please be aware that your user specific settings were changed during the test.

Within the warranty period the repair is free of charge as long as the warranty conditions are observed. Because of the high test expenditure you will be charged with the test cost if no fault is found. Repair after the warranty period will be charged.

This **JUMP***tec*<sup>®</sup> product is warranted against defects in material and workmanship for the warranty period from the date of shipment. During the warranty period **JUMP***tec*<sup>®</sup> will at its option either repair or replace defective products.

For warranty service or repair the product must be returned to a service facility designated by **JUMPtec**<sup>®</sup>.

The foregoing warranty shall not apply to defects resulting from improper or inadequate maintenance or handling by buyer, unauthorized modification or misuse, operation outside of the product's environmental specifications or improper installation or maintenance.

 $JUMPtec^{\otimes}$  will not be responsible for any defects or damages to other products not supplied by  $JUMPtec^{\otimes}$  that are caused by a faulty  $JUMPtec^{\otimes}$  product.

# Introduction

The *MOPS/586* integrates the complete functionality of an 80486 motherboard with CPU, System-BIOS, 8 Mbyte to 32 MByte DRAM, keyboard-controller, real time clock and additional peripheral functions like COM1, COM2, LPT1, Floppy-interface, EIDE-harddisk-interface, watchdog and optional Ethernet access. The system runs with CPU clock speed 133MHz.

MOPS/586 Features

### **Features**

Processor

AMD Am5x86® with 133 MHz internal Clock and 16 kByte write-back-Cache

Chipset

ALI 1489/1487 PCI Chipset

Power Supply

5V only supply

Memory

4 MB onboard and 4/8/16/32MB 5V-DIMM module DRAM with Fast Page Mode or EDO DRAM on the lower SO-DIMM-Connector

- Ethernet 10BaseT (Twisted Pair)
- Two serial ports, (COM1 and COM2)

standard RS232C serial ports with FIFO, 16550 compatible

• Parallel port, LPT1

With ECP/EPP-support

- Floppy-interface
- EIDE-PCI-hard disk-interface

PCI Bus Master IDE port (up to 2 IDE Devices) supports PIO Mode 3,4 IDE & ATAPI CD-ROM supports JUMPtec CHIPdisk

- Watchdog
- 128 KByte FLASH-BIOS (AMI) and 1,6 Mbyte onboard SSD (DOS-compatible)
- Real Time Clock

With external Battery-support

Keyboard Controller

# I/O Map

The I/O-port addresses of the processor module MOPS/586 are functionally identical with a standard PC/AT.

| I/O Addresses | MOPS/586 - onboard | Function                                      |
|---------------|--------------------|-----------------------------------------------|
| 0000 - 001F   | X                  | DMA-Controller 1                              |
| 0020 - 003F   | X                  | Interrupt-Controller 1                        |
| 0040 - 0043   | X                  | Timer                                         |
| 0050 - 005F   |                    | Onboard Control Registers                     |
| 0060 - 0064   | X                  | Keyboard-controller                           |
| 0061          | X                  | Port B Register                               |
| 0070          | X                  | NMI Enable Register                           |
| 0070 - 0071   | X                  | Real Time Clock                               |
| 0080 - 008F   | X                  | DMA Page Register 74LS612                     |
| 0092          | X                  | Port A Register (Fast A20 Gate)               |
| 00A0 - 00BF   | X                  | Interrupt-Controller 2                        |
| 00C0 - 00DF   | X                  | DMA-Controller 2                              |
| 00F0 - 00FF   | X                  | Math-Coprocessor                              |
| 0100 – 10F    | X                  | Onboard Control Registers                     |
| 01F0 - 01F8   | X                  | Fixed Disk                                    |
| 0200 - 0207   |                    | Game I/O                                      |
| 020C-020D     |                    | Reserved                                      |
| 021F          |                    | Reserved                                      |
| 0274          |                    | Control Register 1 External SSD (Board 0 - 3) |
| 0275          |                    | Control Register 1 External SSD (Board 4 - 7) |
| 0278 - 027F   |                    | Parallel Port 2                               |
| 02B0 - 02DF   |                    | Alternate Enhanced Graphics Adapter           |
| 02E1          |                    | GPIB (adapter 0)                              |
| 02E2 - 02E3   |                    | Data acquisition (Adapter 0)                  |
| 02E8 - 02EF   |                    | Serial Port 4                                 |
| 02F8 - 02FF   | X                  | Serial Port 2                                 |
| 0300 - 030F   | X                  | Onboard Network (default configuration)       |
| 0310 – 031F   |                    | Prototype Card                                |
| 0360 - 0363   |                    | PC Network (low Address)                      |
| 0364 - 0367   |                    | Reserved                                      |
| 0368 - 036B   |                    | PC Network (high Address)                     |
| 036C - 036F   |                    | Reserved                                      |
| 0370 - 0377   |                    | Config. Space for second SMC Controller       |
| 0378 – 037F   | X                  | Parallel Port 1                               |
| 0380 - 038F   |                    | SDLC, Bisynchronous 2                         |
| 0390 – 0393   |                    | Cluster                                       |
| 03A0 - 03AF   |                    | Bisynchronous 1                               |
| 03B0 - 03BF   |                    | Monochrom Disp. and Printer Adap.             |
| 03C0 - 03CF   |                    | Enhanced Graphic Adapter                      |
| 03D0 - 03DF   |                    | Color/Graphic Monitor Adapter                 |
| 03E8 - 03EF   |                    | Serial Port 3                                 |
| 03F0 - 03F7   | X                  | Diskette Controller                           |
| 03F8 - 03FF   | X                  | Serial Port 1                                 |

# Memory Map for BIOS, SSD and JRC Support

The BIOS includes two special extensions to support the onboard silicon state disk and Jumptec Remote Control. If the SSD is enabled in setup or the JRC client finds a host the code of the bios extension will be copied into shadow ram. The location where the biosextension is placed is automatically determined by the system bios . The user can not influence this! So care must be taken, when a **Extended Memory Manager** is used. To avoid memory conflicts **exclude the area E0000h-EFFFFh and do'nt include the area C0000h-DFFFFh!** 

DOS allows to address 1MByte directly. The memory area above 1MByte (high memory, extended memory) is accessed under DOS via special drivers like HIMEM.SYS, EMM386.EXE etc. Other operating systems (OS/2, Windows-NT) allow to address the full memory area directly.

### **Standard Memory Map**

| 000000h ++                    | -                         |
|-------------------------------|---------------------------|
| Interruptvectors              | 640KByte                  |
| BIOS-variables                | of                        |
| IO.SYS, MSDOS.SYS             | main memory               |
| COMMAND.COM                   |                           |
| Applications                  |                           |
| 0A0000h +                     | +                         |
| EGA/VGA Video-  <br>  Adapter | upper memory              |
| 0B0000h +                     | area                      |
| MGA/CGA Video-                | (RAM areas not            |
| Adapter                       | used by video             |
| 0C0000h +                     | cards can be -            |
| VGA BIOS                      | used otherwise)   48KByte |
| 0CC000h +                     | Shadow RAM                |
| BIOS-extensions               | (all not used -           |
| Shadow-RAM                    | areas could be            |
| Dual port RAM                 | used otherwise)           |
| etc.                          |                           |
| 0E0000h + <br>  System-Setup  | -<br>  128KByte           |
| System-BIOS                   | Shadow RAM                |
| 100000h +                     | + -                       |
|                               | higher memory area        |
| 110000h +                     | +                         |
| i                             | extended or               |
|                               | expanded memory           |
| ++                            |                           |

#### **Expanded Memory Map**

The user can convert (up to 20Mbytes) Extended Memory into Expanded Memory (EMS). The selected Expanded Memory is devided into 16KByte pages, of which four can be mapped into the EMS-frame. The EMS-frame is located within the first 1MByte address space and has a length of 64KByte. The start address of the EMS-page can be selected between CC000h and E0000h in steps of 16KBytes. Most Expanded Memory Managers are choosing their frame address location by themselves if it is not explicit set..

| 000000h   | ++                | _      |                              |        |                       |
|-----------|-------------------|--------|------------------------------|--------|-----------------------|
|           | Interruptvectors  | - }    | 640KByte                     |        |                       |
|           | BIOS-variables    |        | of                           |        |                       |
|           | IO.SYS, MSDOS.SYS | - {    | main memory                  |        |                       |
|           | COMMAND.COM       | - {    |                              |        |                       |
|           | HIMEM, EMM386     |        |                              |        |                       |
|           | Applications      |        |                              |        |                       |
| 0A0000h   | +                 | +      |                              |        |                       |
|           | EGA/VGA Video-    | -      |                              |        |                       |
|           | Adapter           | -      | upper memory                 |        |                       |
| 0B0000h   | +                 | - !    | area                         |        |                       |
|           | MGA/CGA Video-    | -      | (RAM areas not               |        |                       |
| 0.000.001 | Adapter           | į.     | used by video                |        |                       |
| ocoooon   | + <br>  VGA BIOS  | į      | cards can be used otherwise) | -      | 40KD                  |
| naannnh   | +                 | į<br>į | used Otherwise)              | i<br>I | 48KByte<br>Shadow RAM |
| 0000011   | BIOS-extensions   | - 1    | (all not used                | -      | SHAUOW KAM            |
|           | Shadow-RAM        | - 1    | areas could be               |        |                       |
|           | Dual port RAM     | - 1    | used otherwise)              |        |                       |
|           | EMS-Pages         |        | abea officewibe,             |        |                       |
|           | etc.              | i      |                              |        |                       |
| 0E0000h   | +                 | i      |                              | _      |                       |
|           | System-Setup      | i      |                              | 1      | 128KByte              |
|           | System-BIOS       | Ì      |                              | ĺ      | Shadow RAM            |
| 100000h   | +                 | +      |                              | -      |                       |
|           |                   | - {    | higher memory are            | a      |                       |
| 110000h   | +                 | +      |                              |        |                       |
|           | 1                 | - {    | extended or                  |        |                       |
|           | 1                 | - {    | expanded memory              |        |                       |
|           | ++                |        |                              |        |                       |

To be able to work with Expanded Memory under MS-DOS, you have to add the following drivers to your CONFIG.SYS:

#### **HIMEM.SYS and EMM386.EXE**

The MOPS/586 uses a 32KByte extension BIOS (many other boards do this, too) which is mapped to a configurable memory area. Some other kind of boards have no extension BIOS, but are using drivers which communicate with their corresponding devices via memory mapped I/O. All these boards have one thing in common, they have to share the upper memory area with the Expanded Memory Manager. This is often the reason for several problems in the system. Make sure you excluded all areas in the upper memory, which are used by extension BIOSes and memory mapped I/O. Your instruction in the CONFIG.SYS concerning the Expanded Memory Manager should look like this: (questionmarks for location of extension BIOS)

#### DEVICE=EMM386.EXE X=E000-EFFF

# Onboard SSD (DOS-compatible)

The onboard Solid State Disk (SSD) won't work under any protected mode operating system, like WINDOWS 3.1, WINDOWS FOR WORKGROUPS 3.11, WINDOWS NT, OS/2 etc.

For SSD-Setup look to Fehler! Verweisquelle konnte nicht gefunden werden. on page Fehler! Textmarke nicht definiert..

# **Block Diagram**

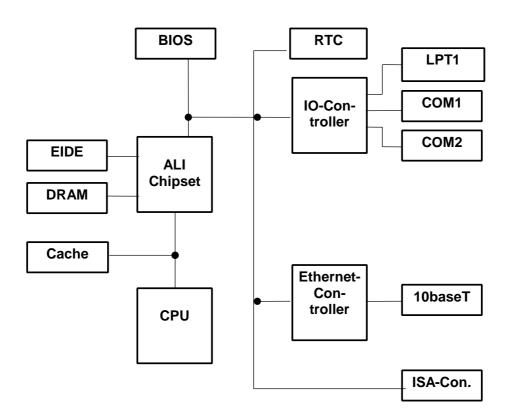

# **Connector Arrangement**

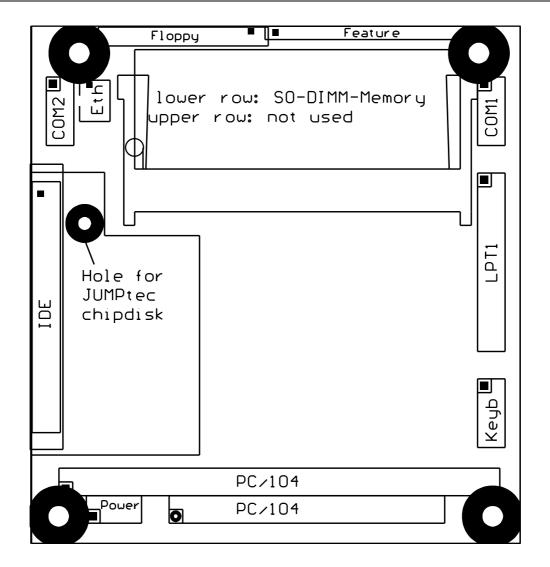

# **BIOS-Description**

The Standard AMI-BIOS is located in the Flash EPROM onboard. This device has 8 bit wide access. 16 bit access is enabled by the shadow RAM feature (Standard).

# **RTC-CMOS** setup menu

During boot sequence the CMOS setup can be entered by pressing the <DEL>-key while the memory test is in progress.

#### Main Menu

- Standard CMOS Setup
- Advanced CMOS Setup
- Power Management Setup
- Peripheral Setup
- Auto-Detect Hard Disks
- Change User Password
- Change Supervisor Password
- Auto Configuration with Optimal Settings
- Auto Configuration with Fail Safe Settings
- Save Settings and Exit
- Exit Without Saving

# **Standard CMOS Setup**

#### Date/Time

Select the Date/Time option to change the date or time. The current date and time are displayed.

#### Floppy Drive A, B

Choose the Floppy Drive A or B to specify the floppy drive type. The settings are Not Installed, 360 KB 5¼", 1.2 MB 5¼", 720 KB 3½", 1.44 MB 3½", or 2.88 MB 3½".

#### Pri Master, Pri Slave, Sec Master, Sec Slave

Enter the correct settings for the attached mass storage drive. Possible settings are *Not Installed, 1-46* (predefined types), *User, AUTO, CDROM.* 

**Configuring an MFM Drive:** If configuring an old MFM hard disk drive, you must know the drive parameters (number of heads, number of cylinders, number of sectors, the starting write precompensation cylinder, and drive capacity). Choose Type and choose the appropriate hard disk drive type (1 - 46). The old MFM hard drive types are listed on page 13. If the drive parameters of your MFM drive do not match any drive type listed on page 13, select *User* in the Type field and enter the drive parameters on the screen that appears.

**User-Defined Drive:** If you are configuring a SCSI drive or an MFM, RLL, ARLL, or ESDI drive with drive parameters that do not match drive types 1-46, you can select the *User* in the Type field. You must then enter the drive parameters on the screen that appears. The drive parameters include:

- · Size (drive capacity, calculated automatically)
- Cyln (number of cylinders),
- Head (number of heads),

- WPcom (starting write precompensation cylinder)
- · Sec (number of sectors)

| Parameter                | Description                                                                                                    |
|--------------------------|----------------------------------------------------------------------------------------------------|
| Туре                     | The number for a drive with certain identification parameters.                                                                                                    |
| Cylinders                | The number of cylinders in the disk drive.                                                                                                    |
| Heads                    | The number of heads.                                                                                                    |
| Write<br>Precompensation | The size of a sector gets progressively smaller as the track diameter diminishes. Yet each sector must still hold 512 bytes. Write precompensation circuitry on the hard disk compensates for the physical difference in sector size by boosting the write current for sectors on inner tracks. This parameter is the track number where write precompensation begins. |
| Landing Zone             | This number is the cylinder location where the heads will normally park when the system is shut down.                                                                                                    |
| Sectors                  | The number of sectors per track. MFM drives have 17 sectors per track. RLL drives have 26 sectors per track. ESDI drives have 34 sectors per track. SCSI and IDE drives have more sectors per track.                                                                                                    |
| Size                     | The formatted capacity of the drive is (Number of heads) x (Number of cylinders) x (Number of sectors per track) x (512 bytes per sector)                                                                                                    |

**Configuring IDE Drives:** If the hard disk drive to be configured is an IDE drive, select the option *AUTO* and press <ENTER> to detect all drive parameters automatically.

AMIBIOS automatically detects the IDE drive parameters (including ATAPI CD-ROM drives) and displays them. You can set the parameters manually if you are absolutely certain that you know the correct IDE drive parameters.

Set LBA Mode to On to enable support for IDE drives with capacities greater than 528 MB.

Set *Blk Mode* to *On* to support IDE drives that use Block Mode.

Choose *PIO Mode* to select the IDE Programmed I/O mode. PIO programming also works with ATAPI CD-ROM drives. The settings are *Auto*, *0*, *1*, *2*, *3*, *4*, or *5*. Use *Auto* to allow AMIBIOS to automatically find the PIO mode that the IDE drive being configured uses. If you select *0-5* you must make absolutely certain that you are selecting the PIO mode supported by the IDE drive being configured.

Set 32Bit Mode to On to support IDE drives that permit 32-bit accesses.

**Configuring a CD-ROM Drive:** Select the appropriate drive (Pri Master, Pri Slave, Sec Master, or Sec Slave). Choose the Type parameter and select CDROM. You can boot the computer from a CD-ROM drive. You can also choose *Auto* and let AMIBIOS automatically set the correct drive parameters.

#### **Hard Disk Drive Types**

Please look for Setup-Screen.

#### **Boot Sector Virus Protection**

If enabled, any write access to the hard disks boot sector will be trapped and reported on the screen. The user himself decides if the access accomplishes. The Optimal and Fail Safe default settings are *Disabled*.

### **Advanced CMOS Setup**

#### **Quick Boot**

Set this option to *Enabled* to instruct AMIBIOS to boot quickly when the computer is powered on. This option replaces the former **Above 1 MB Memory Test** Advanced Setup option. The settings are:

| Setting  | Description                                                                                                    |
|----------|----------------------------------------------------------------------------------------------------|
| Disabled | AMIBIOS tests all system memory. AMIBIOS waits up to 40 seconds for a READY signal from the IDE hard disk drive.  AMIBIOS waits for 0.5 seconds after sending a RESET signal to the IDE drive to allow the IDE drive time to get ready again.  AMIBIOS checks for a <del> key press and runs Setup if the key has been pressed.</del> |
| Enabled  | AMIBIOS does not test system memory above 1 MB.                                                                                                    |
|          | AMIBIOS does not wait up to 40 seconds for a READY signal from the IDE hard disk drive. If a READY signal is not received immediately from the IDE drive, AMIBIOS does not configure that drive. AMIBIOS does not wait for 0.5 seconds after sending a RESET signal to the IDE drive to allow the IDE drive time to get ready again.  |

The Optimal default setting is *Enabled*. The Fail Safe default setting is *Disabled*.

#### **BootUp Sequence**

Choose the type of the boot device and the order to boot from. Possible settings are "C:,A:,CDROM", "A:, C:, CDROM" and "CDROM, A:, C:".

#### **BootUp Num-Lock**

Set this option to *Off* to turn the Num Lock key off when the computer is booted so you can use the arrow keys on both the numeric keypad and the keyboard. The settings are *On* or *Off*. The Optimal and Fail Safe default settings are *On*.

#### **Floppy Drive Swap**

Set this option to *Enabled* to permit drives A: and B: to be swapped. The settings are *Enabled* or *Disabled*. The Optimal and Fail Safe default settings are *Disabled*.

#### System Keyboard

This option specifies that a keyboard is attached to the computer. The settings are *Present* or *Absent*. The Optimal and Fail Safe default settings are *Absent*.

#### **Primary Display**

This option specifies the type of display monitor and adapter in the computer. The settings are *Mono, CGA40x25, CGA80x25, VGA/EGA*, or *Absent*. The Optimal and Fail Safe default settings are *Absent*.

#### **Password Check**

This option enables password checking every time the computer is powered on or every time Setup is executed. If *Always* is chosen, a user password prompt appears every time the computer is turned on. If *Setup* is chosen, the password prompt appears if Setup is executed. The Optimal and Fail Safe default settings are *Setup*.

#### **OS/2 Compatible Mode**

Set this option to *Enabled* to permit AMIBIOS to run with IBM OS/2. This in only necessary if more than 64MB of system dram is present. The settings are *Enabled* or *Disabled*. The Optimal and Fail Safe default settings are *Disabled*.

#### Wait For 'F1' if Error

If this option is *Enabled* the system will wait on power up for the user to press the <F1> key on any occurring error. The Optimal and Fail Safe default settings are *Disabled*.

#### Hit ,Del' Message Display

If this option is *Enabled* the system will display the String "Hit DEL if you want to run Setup" on the screen while accepting the DEL key to enter setup. If the option is set to *Disabled* the string want be displayed.

#### **Internal Cache**

This option specifies the caching algorithm used for L1 internal cache memory. The settings are:

| Setting           | Description                                         |
|-------------------|-----------------------------------------------------|
| Disabled          | The L1 internal cache memory on the CPU is disabled |
| WriteBack         | Use the write-back caching algorithm                |
| (Optimal and Fail |                                                     |
| Save default)     |                                                     |

#### **Shadow Region Cacheability**

When this option is set to *Enabled*, the contents of the shadow region can be read from or written to cache memory. System BIOS, Video BIOS and Biosextensions are mostly copied from the BIOS ROM to system RAM for faster execution. The settings are *Enabled* or *Disabled*. The Optimal default setting is *Enabled*. The Fail Safe default setting is *Disabled*.

# C000,16k Shadow, C400,16k Shadow, C800,16K Shadow, CC00,16K Shadow, D000,16K Shadow; D400,16K Shadow; D800,16K Shadow; DC00, 16K Shadow

These options control the location of the contents of the 16KB of ROM beginning at the specified memory location. If no adaptor ROM is using the named ROM area, this area is made available to the local bus. The settings are:

| Setting  | Description                                         |
|----------|-----------------------------------------------------|
| Disabled | The ROM is not copied to RAM. The contents of the   |
|          | ROM cannot be read from or written to cache memory  |
| Enabled  | The ROM contents are written to the same address in |
|          | system memory (RAM) for faster execution            |

NOTE: If an onboard video controller is present (MOPSIcd4), the BIOS automatically copies the video bios into shadow ram blocks C000, C400 and C800. In that case these options are grayed and not accessible in setup!

#### **Watchdog Mode**

With these settings, the type of watchdog is specified. Possible settings are *Disabled, Reset, NMI.* The Optimal and Fail Safe default settings are *Disabled.* 

#### Watchdog Delay (available only if Watchdog Mode is not Disabled)

Time delay before the watchdog timer is set. Used for example, to let the system boot without the need to trigger the watchdog. Possible time settings are 1 Sec, 5 Sec, 10 Sec, 30 Sec, 1 Min, 5 Min, 10 Min, 30 Min.

#### Watchdog Timeout (available only if Watchdog Mode is not Disabled)

The watchdog must be triggered (reset) within this span of time. Possible time settings are 0.4 Sec, 1 Sec, 5 Sec, 10 Sec, 30 Sec, 1 Min, 5 Min, 10 Min.

### **Power Management Setup**

#### **Power Management/APM**

If this option is *Disabled*, none of the below listed options are available, the system doesn't provide you with power save features. The Optimal and Fail Safe default settings are *Disabled*.

#### **Instant On Support**

Instant On is a Power Managment Software for Windows 95. Must be *Enabled* to support this Software. The Optimal and Fail Safe default settings are *Disabled*.

#### **Green PC Monitor Power State**

This option specifies the power management state that the Green PC-compliant video monitor enters after the specified period of display inactivity has expired. The settings are *Stand By, Suspend, Off.* 

#### **Video Power Down Mode**

This option specifies the power management state that the video subsystem enters after the specified period of display inactivity has expired. The settings are *Disabled, Standby,* or *Suspend.* 

#### **Hard Disk Power Down Mode**

This option specifies the power management state that the hard disk drive enters after the specified period of HDD inactivity has expired. The settings are *Disabled, Standby,* or *Suspend.* 

#### **Hard Disk Time Out (Minute)**

After this period, the hard disk drive is entering its power down mode. Possible settings are *Disabled*, 1, 2, 3, 4, 5....14.

#### Standby Time Out (Minute)

After this period, the specified devices are entering the standby mode. In Standby mode, some power use is curtailed. Possible settings are *Disabled*, 1, 2, 3, 4, 5....14.

#### **Suspend Time Out (Minute)**

After this period, the specified devices are entering the suspend mode. In Suspend mode, nearly all power use is curtailed. Possible settings are *Disabled, 1, 2, 3, 4, 5....14*.

#### Display Activity, IRQ3, IRQ4, IRQ5, IRQ7, IRQ9, IRQ10, IRQ11, IRQ12, IRQ13, IRQ14, IRQ15

These options enable event monitoring. When the computer is in a power saving mode, activity on the named interrupt request line is monitored by AMIBIOS. When any activity occurs, the computer enters Full On mode. Each of these options can be set to *Monitor* or *Ignore*. The Fail Safe default setting is *Ignore*.

### **Peripheral Setup**

#### **Onboard IDE**

This option enables the onboard IDE controller. The settings are *Disabled* and *Enabled*. The Optimal and Fail Safe default settings are *Enabled*.

#### **Onboard FDC**

This option enables the floppy drive controller on the motherboard. The settings are *Enabled or Disabled*. The Optimal and Fail Safe default settings are *Enabled*.

#### **Onboard Serial Port1**

This option enables serial port 1 on the motherboard and specifies the base I/O port address for serial port 1. The settings are *Disabled*, *3F8*, *2F8*, *3E8*, *2F8*. The Optimal and Fail Safe default settings are *3F8*.

#### **Onboard Serial Port2**

This option enables serial port 2 on the motherboard and specifies the base I/O port address for serial port 2. The settings are *Disabled, 3F8, 2F8, 3E8,2F8*. The Optimal and Fail Safe default settings are *2F8*.

#### **Onboard Parallel Port**

This option enables the parallel port on the motherboard and specifies the parallel port base I/O port address. The settings are *Disabled*, *378*, *278*, *3BC*. The Optimal and Fail Safe default settings are *378*.

#### **Parallel Port Mode**

This option specifies the parallel port mode. EPP and ECP are bidirectional data transfer schemes that adhere to the IEEE P1284 specifications. The settings are:

| Setting | Description                                                                                                    |
|---------|----------------------------------------------------------------------------------------------------|
| Normal  | The normal parallel port mode is used. This is the default setting.                                                                                                    |
| BI-DIR  | The bidirectional parallel port mode is used.                                                                                                    |
| EPP 1.7 | The parallel port can be used with devices that adhere to the Enhanced Parallel Port (EPP) specification version 1.7. EPP uses the existing parallel port signals to provide asymmetric bidirectional data transfer driven by the host device. |
| EPP 1.9 | The parallel port can be used with devices that adhere to the Enhanced Parallel Port (EPP) specification version 1.9.                                                                                                    |
| ECP     | The parallel port can be used with devices that adhere to the Enhanced Capabilities Port (ECP) specification.                                                                                                    |

#### Parallel Port IRQ (available only if Onboard Parallel Port is not set to Auto)

This option specifies the IRQ line for the parallel port. The settings are 5, 7. The Optimal and Fail Safe default settings are 7.

Note: If Parallel Port Mode is ECP DMA channel 3 is used!

#### **SSD INT13h Drive Mapping**

This option enables the silicon state disk as either drive 80h, 81h, 82h, or 83h (C, D, E or F). The settings are *Disabled*, 80h, 81h,82h, 83h. The Optimal and Fail Safe default settings are *Disabled*.

#### **SSD Write Protect**

This option allows to write protect the silicon state disk. The settings are *Disabled and Enabled*. The Optimal and Fail Safe default settings are *Disabled*.

#### **SSD Erase On Next Boot**

If this option is set to *Enabled*, the silicon state disk will be erased on the next boot. The settings are *Disabled and Enabled*. The Optimal and Fail Safe default settings are *Disabled*.

#### **Auto-Detect Hard Disks**

This useful option helps to identify the drive parameters of IDE hard disks. The BIOS shows the Standard CMOS setup and enters the detected HDD parameters automatically.

# **Change User Password**

Use this option to enter the password for system or setup protection. It is available after the **Supervisor Password** is defined. Refer also to option *Password Check* of the *Advanced CMOS Setup* Screen.

# **Change Supervisor Password**

Use this option to enter the password for system or setup protection. After this password is set, the **User Password** can be defined. To change the **Supervisor Password** first erase the **User Password**. Refer also to option *Password Check* of the *Advanced CMOS Setup* Screen.

# **Auto Configuration with Optimal Settings**

Use this option to configure the system with highspeed settings for increasing the system performance.

# **Auto Configuration with Fail Safe Settings**

Use this option to configure the system with fail safe settings for increasing the system stability.

# Save Settings and Exit

Use this option to save all setup changes to the NV-EEPROM. This option is also available in the **Main Menu** by pressing <F10>.

# **Exit Without Saving**

Use this option to discard all setup changes. This option is also available in the **Main Menu** by pressing <ESC>.

# **AMIBIOS Configuration Screen**

| AMIBIOS System  | Со | nfigur | ation  | (C) 19 | 985-19 | 96, 2    | American | Meg          | atren | ds I        | nc.,        |  |
|-----------------|----|--------|--------|--------|--------|----------|----------|--------------|-------|-------------|-------------|--|
| Main Processor  | :  | Am5x8  | б (X5) |        | Base   | Memory   | Size     | :            | 640KE | ,           |             |  |
| Math Processor  | :  | Built- | -In    |        | Ext.   | Memory   | Size     | :            | 3072K | B           |             |  |
| Floppy Drive A: | :  | 1.44   | MB 3½" |        | Displ  | ау Тур   | е        | :            | VGA/E | GA          |             |  |
| Floppy Drive B: | :  | None   |        |        | Seria  | l Port   | (s)      | :            | 3F8,2 | F8          |             |  |
| AMIBIOS Date    | :  | 07/15  | /95    |        | Paral  | lel Po   | rt(s)    | :            | 378   |             |             |  |
| Pocessor Clock  | :  | 133MH: | Z      |        | Power  | Manag    | ement    | :            | Disab | led         |             |  |
| Hard Disks(s)   |    | Cyl    | Head   | Sector | Size   | LE<br>Mo |          | 32Bi<br>Mode |       | .ock<br>ode | PIO<br>Mode |  |
| Primary Master  | :  | 1010   | 6      | 55     | 163ME  | of Of    | Ef (     | Off          | 88    | ec          | 0           |  |

Example screen for board equipped with an AMD5x86 133MHz, 4MB RAM, booting from a 163 MB hard disk.

# **Hardware Description**

# **ALI-Chipset Features**

The MOPS/586 Board operates with the chipset ALI 1489/87, which provides following features:

- 32 bit PCI Interface
- integrated DRAM controller
- integrated PMU controller
- integrated PCI to ISA bridge (fully compliant to PCI 2.0)
- enhanced DMA functions
- build-in two 8259A interrupt controllers
- fast PCI IDE Master Controller for ATA PIO mode 4 harddisks

## **Memory configuration**

One memory bank for DRAM extension is located at the bottom of the *MOPS/586* board. The following memory configurations are available:

| total memory | technology   |
|--------------|--------------|
| 64 MB        | single sided |
| 32 MB        | double sided |
| 16 MB        | single sided |
| 8 MB         | single sided |
| 8 MB         | double sided |
| 4 MB         | single sided |
| 1 MB         | single sided |

The chipset support FPM- and EDO-Memory.

For highest memory performance, it is recommended to use EDO-Memory-modules.

# Interrupts

| IRQ0  | System Timer       |           |
|-------|--------------------|-----------|
| IRQ1  | Keyboard           |           |
| IRQ2  | Cascade            |           |
| IRQ3  | COM 2              | note (1)  |
| IRQ4  | COM 1              | note (1)  |
| IRQ5  | Ethernet (default) | note (2)  |
| IRQ6  | Floppy             |           |
| IRQ7  | LPT 1              |           |
| IRQ8  | Clock/Calendar     |           |
| IRQ9  | Available          |           |
| IRQ10 | Available          | notes (2) |
| IRQ11 | Available          | notes (2) |
| IRQ12 | Available          | note (2)  |
| IRQ13 | Numeric-processor  |           |
| IRQ14 | EIDE Channel 1     |           |
| IRQ15 | Available          |           |
|       |                    |           |

#### Notes:

- (1) if serial ports are disabled via system bios, these interrupts are available for other devices.
- (2) possible settings for Ethernet controller, IRQ5 is the factory default.

# **DMA**

| DMA 0 | Available |
|-------|-----------|
| DMA 1 | Available |
| DMA 2 | Floppy    |
| DMA 3 | Available |
| DMA 4 | Cascade   |
| DMA 5 | Available |
| DMA 6 | Available |
| DMA 7 | Available |
|       |           |

#### The JIDA Standard

JIDA is the abbreviation for JUMP tec® Intelligent Device Architecture.

Every board with onboard BIOS extension shall support the following function calls, which supply information about the board. JIDA functions are called via Interrupt 15h with AH=EAh, AL=function number, DX=4648h (security word), CL=board number (starting with 1).

The interrupt will return with CL#0, if a board with the number specified in CL does not exist. CL will be equal to 0 if the board number exists. In this case, the content of DX is used to determine, if operation was successful. DX=6B6Fh indicates successful operation, any other value indicates an error.

To get information about the installed boards following the JIDA standard, the following procedrue is recommended:

Call "Get Device ID" with CL=1. The name of the first device installed will be returned. If result was "Board exists" (CL=0), increment CL and call "Get Device ID" again. Repeat until result is "Board not present" (CL#0). You now know the names of all boards within your systen that follow the JIDA standard. More information about a specific board may then be obtained by calling the appropriate inquiry function with the board's number in CL.

**WARNING:** Association between board and board number may change due to configuration changes. Do **not rely on any association between board and board number**. Instead, always use the procedure described in the preceding paragraph first, to determine the association between board and board number.

The source of a Turbo-Pascal™ unit called JIDA\_ACC.PAS showing JIDA access is included on the support disk.

| Get Manufacturer ID | Int 15h                                                                                                    |                                               |
|---------------------|----------------------------------------------------------------------------------------------------|-----------------------------------------------|
| Input:              | AX = EA00h CL = Board number (1=first boa ES:BX = Pointer to destination data                                                                                                    |                                               |
| Output:             | CL=0: Board present<br>CL≠0: Board not present                                                                                                    | DX=6B6Fh: Function successful DX≠6B6Fh: Error |
| Description:        | If CL=0 and DX=6B6Fh, then 4 Byte manufacturer ID were copied to the area pointed to by ES:BX By default, the result will be "JUMP". Note: There is no ending zero byte. Function must be implemented on every device supporting the JIDA. |                                               |

| Get Device ID | Int 15h                                                                                                    |                                               |
|---------------|----------------------------------------------------------------------------------------------------|-----------------------------------------------|
| Input:        | AX = EA01h CL = Board number ES:BX = Pointer to destination data                                                                                                    | DX = 4648h<br>area                            |
| Output:       | CL=0: Board present<br>CL≠0: Board not present                                                                                                    | DX=6B6Fh: Function successful DX≠6B6Fh: Error |
| Description:  | If CL=0 and DX=6B6Fh, then 7 Byte device ID were copied to area pointed to by ES:BX By default, the result will be "" Note: There is no ending zero byte. Function must be implemented on every device supporting the JIDA. |                                               |

| Get Manufacturing Date | Int 15h                                                                                                    |                                                            |
|------------------------|----------------------------------------------------------------------------------------------------|------------------------------------------------------------|
| Input:                 | AX = EA02h<br>CL = Board number                                                                               | DX = 4648h                                                 |
| Output:                | CL=0: Board present<br>CL≠0: Board not present<br>BX = Manufacturing date                                     | DX=6B6Fh: Function successful DX≠6B6Fh: Fn.not implemented |
| Description            | If CL=0 and DX=6B6Fh, then BX=Ma same as used for DOS files: Bit04: Day Bit58: Month Bit915: Years since 1980 | nufacturing date. Date format is the                       |

| Get Serial Number | Int 15h                                                                                                    |                                                            |
|-------------------|----------------------------------------------------------------------------------------------------|------------------------------------------------------------|
| Input:            | AX = EA03h CL = Board number ES:BX = Pointer to destination data                                                                                                    | DX = 4648h<br>area                                         |
| Output:           | CL=0: Board present<br>CL≠0: Board not present                                                                                                    | DX=6B6Fh: Function successful DX≠6B6Fh: Fn.not implemented |
| Description:      | If CL=0 and DX=6B6Fh, then 10 Byte serial number were copied to area pointed to by ES:BX The result is different for each single <i>P488</i> . Note: There is no ending zero byte. |                                                            |

| <b>Get Hardware Revision</b> | Int 15h                                                                                                |                                                            |
|------------------------------|----------------------------------------------------------------------------------------------------|------------------------------------------------------------|
| Input:                       | AX = EA04h<br>CL = Board number                                                                        | DX = 4648h                                                 |
| Output:                      | CL=0: Board present<br>CL≠0: Board not present<br>BH=Major revision number<br>BL=Minor revision number | DX=6B6Fh: Function successful DX≠6B6Fh: Fn.not implemented |

| <b>Get Firmware Revision</b> | Int 15h                                                                                                |                                                            |
|------------------------------|----------------------------------------------------------------------------------------------------|------------------------------------------------------------|
| Input:                       | AX = EA05h<br>CL = Board number                                                                        | DX = 4648h                                                 |
| Output:                      | CL=0: Board present<br>CL≠0: Board not present<br>BH=Major revision number<br>BL=Minor revision number | DX=6B6Fh: Function successful DX≠6B6Fh: Fn.not implemented |

| Get Last Repair Date | Int 15h                                                                                                    |                                                            |
|----------------------|----------------------------------------------------------------------------------------------------|------------------------------------------------------------|
| Input:               | AX = EA06h<br>CL = Board number                                                                                                    | DX = 4648h                                                 |
| Output:              | CL=0: Board present<br>CL≠0: Board not present<br>BX = Last repair date.                                                                                                    | DX=6B6Fh: Function successful DX≠6B6Fh: Fn.not implemented |
| Description:         | If CL=0 and DX=6B6Fh, then BX=Last repair date. For date format see function "Get Manufacturing Date".  If board was never repaired, result will be equal to manufacturing date. |                                                            |

#### **Hardware Description**

| Daniel Daniel Time Mater                     | Litael                                                                                                    |                                                            |
|----------------------------------------------|----------------------------------------------------------------------------------------------------|------------------------------------------------------------|
| Read Running Time Meter                      | Int 15h                                                                                                    | DX = 4648h                                                 |
| Input:                                       | AX = EA07h<br>CL = Board number                                                                                         | DX = 4648h                                                 |
| Output:                                      | CL=0: Board present CL≠0: Board not present BX=Running time (hours) CH=Overflow counter                                 | DX=6B6Fh: Function successful DX≠6B6Fh: Fn.not implemented |
|                                              |                                                                                                    |                                                            |
| ReadBoot Counter                             | Int 15h                                                                                                    |                                                            |
| Input:                                       | AX = EA08h<br>CL = Board number                                                                                         | DX = 4648h                                                 |
| Output:                                      | CL=0: Board present<br>CL≠0: Board not present<br>BX = Boot counter                                                     | DX=6B6Fh: Function successful DX≠6B6Fh: Fn.not implemented |
|                                              | 1 4 451                                                                                                    |                                                            |
| Get JIDA Revision Level Input:               | Int 15h  AX = EA09h  CL = Board number                                                                                  | DX = 4648h                                                 |
| Output:                                      | CL=0: Board present CL≠0: Board not present BH = Major revision number (currently BL = Minor revision number (currently |                                                            |
|                                              |                                                                                                    |                                                            |
| Read User Byte from<br>EEPROM                | Int 15h                                                                                                    |                                                            |
| Input:                                       | AX = EA40h CL = Board number BH = Number of byte to read (0                                                             | DX = 4648h<br>15 allowed)                                  |
| Output:                                      | CL=0: Board present<br>CL≠0: Board not present<br>BL = Value read                                                       | DX=6B6Fh: Function successful DX≠6B6Fh: Fn.not implemented |
|                                              | ·                                                                                                    |                                                            |
| Write User Byte to EEPROM                    |                                                                                                    | DV 4040                                                    |
| Input:                                       | AX = EA41h CL = Board number BH = Number of byte to write (0 BL = Value to write                                        | DX = 4648h<br>15 allowed)                                  |
| Output:                                      | CL=0: Board present<br>CL≠0: Board not present                                                                          | DX=6B6Fh: Function successful DX≠6B6Fh: Fn.not implemented |
| Get Number of User Bytes available in EEPROM | Int 15h                                                                                                    |                                                            |
| Input:                                       | AX = EA42h<br>CL = Board number                                                                                         | DX = 4648h                                                 |
| Output:                                      | CL=0: Board present CL≠0: Board not present BL=Number of Bytes available Note: BL=0 means 256 Bytes                     | DX=6B6Fh: Function successful DX≠6B6Fh: Fn.not implemented |

# **Watchdog Extension**

With the aid of a special Interrupt 15h function, the watchdog on a JUMPtec board can be controlled very easily.

The respective functions have the following calling conventions:

| Watchdog init | Int 15h 00                                                         | h |
|---------------|--------------------------------------------------------------------|---|
| Input:        | AH = E0h                                                           |   |
|               | AL = 00h                                                           |   |
|               | BX = timeout in 0.2sec increments                                  |   |
|               | CX = delay in 0.2sec increments                                    |   |
|               | DX = watchdog action (0 = reset, 1 = NMI)                          |   |
| Output:       | None                                                               |   |
| Description:  | This funcion is a public JUMPtec INT15h extension used to init the | ) |
|               | watchdog on JUMPtec boards.                                        |   |

| Watchdog trigger | Int 15h 01h                                                           |
|------------------|-----------------------------------------------------------------------|
| Input:           | AH = E0h                                                              |
|                  | AL = 01h                                                              |
| Output:          | None                                                                  |
| Description:     | This funcion is a public JUMPtec INT15h extension used to trigger the |
|                  | watchdog on JUMPtec boards.                                           |

#### **Detailed description of the watchdog function:**

#### **Programming:**

The function *Init* watchdog must be called only once. The three parameters *delay time*, *timeout time* an *trigger event* must be set. After initialisation the watchdog will be active only after the delay time has expired. The watchdog must be reset during the *timeout time* with the *trigger watchdog function*. Otherwise a RESET or NMI will occur depending on *trigger event*.

The trigger- and the delay time can be set in steps of 0.2 sec. The maximum values are:

timeout time  $65535^*0.2sec. = 13107s \cong 3h 38min$  delay time  $32767^*0.2sec. = 6553s \cong 1h 49min$ 

The system BIOS makes it very easy to use the watchdog via software interrupt 15h. Two ways are possible to access the watchdog: The simplest way is to use AH=0E0h to init or trigger the watchdog. The second way is to use the functions "Write  $I^2C$ " and "Read  $I^2C$ " with AH=0E1h and handling the  $I^2C$  bus protocol.

# A) Simple with AH = E0h Init Watchdog (Int 15h, AH=E0h)

| Called with | AX | E000h                                                  |
|-------------|----|--------------------------------------------------------|
|             | BX | timeout time                                           |
|             |    | $BX = 0 \Rightarrow$ watchdog off. $BX_{max} = 0FFFFh$ |
|             | CX | delay time                                             |
|             |    | CX = 0 ⇒ no delay. CX <sub>max</sub> = 07FFFh          |
|             | DX | trigger event                                          |
|             |    | DX = 0   RESET, DX = 1   IOCHCHK                       |
|             |    |                                                        |
|             |    |                                                        |

#### MOPS/586

#### **Network Operation**

| Returns<br>Example | no                              | )                                        |                                                                                                    |
|--------------------|---------------------------------|------------------------------------------|----------------------------------------------------------------------------------------------------|
|                    | mov<br>mov<br>mov<br>mov<br>int | ax,0E000h<br>bx,5<br>cx,5<br>dx,0<br>15h | ; Watchdog set<br>; 5*0,2s = 1s Timeout<br>; 5*0,2s = 1s Delay<br>; after Timeout and Delay generate RESET |

# **Network Operation**

### **Overview**

The Crystal LAN™ CS8900 ISA Ethernet Adapter from Crystal Semiconductor follows IEEE 802.3 standards and supports half- or full-duplex operation in ISA bus computers on 10 Mbps Ethernet networks.

The driver can be download from the webpage:

http://www.jump.de/jumpdata/software/ETHERNET.EXE

For further information read the readme-File or contact the technical support.

# **Specifications**

# **Mechanical Specifications**

PC/104 Bus connector: 2 pieces of 2\*32 pin male and 2\*20 pin male connector

Module-dimensions: length \* width 95 mm \* 90 mm (3,7" \* 3,5 ")

# **Electrical Specifications**

Supply voltage: 5V DC +/- 5%

Supply voltage ripple: 100 mV peak to peak 0 - 20 MHz

Supply current (maximal): 1,6 A + current DRAM + current Prozessor = 3,5 A

( $\Sigma$  max. current all Parts)

Prozessor maximal current (AMD-data-sheet): 931 mA

DRAM maximal current (MICRON data sheet): 4 Meg x 32 0,80 A

4 Meg x 32 0,82 A

Supply current (typical, DOS-Prompt):

with 4 MB DRAM 1,29 A

external RTC battery voltage 2,4 – 4,0 V external RTC battery quiescent current max. 4,5 uA

# **Environmental Specifications**

**Temperature:** operating 0 to +60 C ((\*)with appropriate airflow))

non operating: -10 to +85 °C

**Humidity:** operating: 10% to 90% (non-condensing)

non operating: 5% to 95% (non-condensing)

<sup>(\*)</sup> The maximum operating temperature is the maximum measurable temperature on any spot on the modules's surface. It is the user's responsibility to maintain this temperature within the above specification.

# **Peripheral Interface**

# Keyboard, Reset, Battery, Speaker

| Pin | Signal<br>name | Function          | 5-pin diode<br>keyboard<br>adapter | 6-pin minidin<br>keyboard<br>adapter (PS2) |
|-----|----------------|-------------------|------------------------------------|--------------------------------------------|
| 1   | SPKR           | speaker output    |                                    |                                            |
| 2   | GND            | ground            |                                    |                                            |
| 3   | POWERGOOD      | reset input       |                                    |                                            |
| 4   | /KLOCK         | keyboard lock     |                                    |                                            |
| 5   | KDATA          | keyboard data     | 2                                  | 1                                          |
| 6   | KCLK           | keyboard clock    | 1                                  | 5                                          |
| 7   | GND            | ground            | 4                                  | 3                                          |
| 8   | VCC            | +5V               | 5                                  | 4                                          |
| 9   | VBAT           | VBAT input (3,6V) |                                    |                                            |
| 10  | POWERGOOD      | reset input       |                                    |                                            |

#### /KLOCK (keyboard lock)

input on CPU modules

output on any other module

input to the keyboard controller input port 1 bit 7.

#### **POWERGOOD** (reset input)

input on CPU modules

open collector output on all other module

When power good goes high, it starts the reset generator on the CPU module to pull the onboard reset line high after a valid reset period. This pin can also be used as a low active hardware reset for modules.

#### SPKR (speaker output)

open collector output on modules which can drive a loudspeaker.

input on modules which connect a 8 Ohm loudspeaker to this pin

An 8 Ohm loudspeaker is connected between SPEAKER and GND. Only one loudspeaker should be connected to this pin. Usually only the CPU drives this pin, however other modules can also use this signal to drive the system loudspeaker.

#### KDATA (keyboard data)

bi-directional I/O pin on CPU modules Keyboard data signal.

#### KCLK (keyboard clock)

bi-directional I/O pin on CPU modules

Keyboard clock signal.

#### VBAT (system battery connection)

This pin connects a system battery to all modules.

The battery voltage has to be higher than 3.0V and lower than 4.0V. Either a 3V or 3.6V battery is recommended.

Note, that there is no battery needed to hold the CMOS-setup data. Your configuration concerning hard disks, floppy drives etc. is automatically saved in an onboard FRAM. Nevertheless the battery is necessary to serve the CMOS date and time while power consumption is turned off.

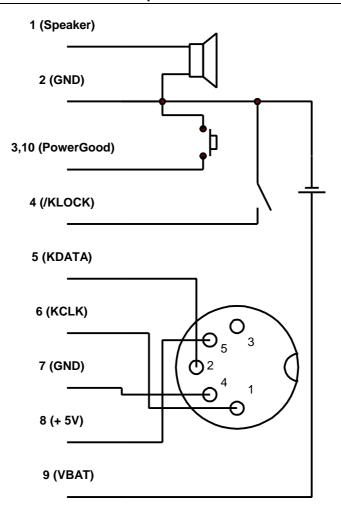

# Serial Port COM 1, 2 (RS232C)

| Pin | Signalname | In / Out | DSUB-25        | DSUB-9         |
|-----|------------|----------|----------------|----------------|
|     |            |          | (need Adapter) | (need Adapter) |
| 1   | DCD        | In       | 8              | 1              |
| 2   | DSR        | In       | 6              | 6              |
| 3   | RxD        | In       | 3              | 2              |
| 4   | RTS        | Out      | 4              | 7              |
| 5   | TxD        | Out      | 2              | 3              |
| 6   | CTS        | In       | 5              | 8              |
| 7   | DTR        | Out      | 20             | 4              |
| 8   | RI         | In       | 22             | 9              |
| 9   | GND        |          | 7              | 5              |
| 10  | +5V        |          |                |                |

For signal description please refer additional literatur.

The four serial input/output interfaces can be set to any I/O-address on the periphal setup. The serial ports are completely compatible with the serial port implementation used on the IBM Serial Adapter. Their interrupts are mapped to IRQ4, IRQ3, IRQ10, IRQ11.

# **Parallel Port LPT 1**

| Pin   | Signalname | Function      | In / Out | DSUB-25        |
|-------|------------|---------------|----------|----------------|
|       |            |               |          | (need Adapter) |
| 1     | /Strobe    |               | Out      | 1              |
| 3     | Data 0     |               | I/O      | 2              |
| 5     | Data 1     |               | I/O      | 3              |
| 7     | Data 2     |               | I/O      | 4              |
| 9     | Data 3     |               | I/O      | 5              |
| 11    | Data 4     |               | I/O      | 6              |
| 13    | Data 5     |               | I/O      | 7              |
| 15    | Data 6     |               | I/O      | 8              |
| 17    | Data 7     |               | I/O      | 9              |
| 19    | /ACK       |               | in       | 10             |
| 21    | BUSY       |               | in       | 11             |
| 23    | PAPER out  |               | in       | 12             |
| 25    | SEL out    |               | in       | 13             |
| 2     | /AUTOFD    |               | out      | 14             |
| 4     | /ERROR     |               | in       | 15             |
| 6     | /INIT      |               | out      | 16             |
| 8     | SEL in     |               | out      | 17             |
| 26    | Vcc        | + 5 V         |          | NC             |
| 10,12 | GND        | Signal Ground |          | 18 - 25        |
| 14,16 | GND        | Signal Ground |          | 18 - 25        |
| 18,20 | GND        | Signal Ground |          | 18 - 25        |
| 22,24 | GND        | Signal Ground |          | 18 - 25        |

For signal description please refer additional literatur.

The Centronics printer interface can be programmed via the system setup menu. Refer the periphal setup for more informations. The parallel port is completely compatible with the parallel port implementation used in the IBM PS-II-Parallel Adapter.

# **Floppy Connector**

| Pin | Signal | Function | Pin | Signal | Function         |
|-----|--------|----------|-----|--------|------------------|
| 1   | VCC    | + 5V     | 2   | IDX    | index            |
| 3   | VCC    | + 5V     | 4   | DS0    | drive select 0   |
| 5   | VCC    | + 5V     | 6   | /DCHNG | disk change      |
| 7   | NC     | -        | 8   | NC     | -                |
| 9   | NC     | -        | 10  | Mo0    | motor on         |
| 11  | NC     | -        | 12  | DIR    | direction select |
| 13  | NC     | -        | 14  | STEP   | step             |
| 15  | GND    | ground   | 16  | WD     | write data       |
| 17  | GND    | ground   | 18  | WG     | write gate       |
| 19  | GND    | ground   | 20  | TR00   | track 00         |
| 21  | GND    | ground   | 22  | WP     | write protect    |
| 23  | GND    | ground   | 24  | RD     | read data        |
| 25  | GND    | ground   | 26  | SIDE   | side one select  |

For signal description please refer additional literatur.

# **IDE Connector for 2,5" Hard Disk**

| Pin    | Signal | Pin | Signal  |
|--------|--------|-----|---------|
| 1      | /RESET | 2   | GND     |
| 3<br>5 | D7     | 4   | D8      |
| 5      | D6     | 6   | D9      |
| 7      | D5     | 8   | D10     |
| 9      | D4     | 10  | D11     |
| 11     | D3     | 12  | D12     |
| 13     | D2     | 14  | D13     |
| 15     | D1     | 16  | D14     |
| 17     | D0     | 18  | D15     |
| 19     | GND    | 20  | NC      |
| 21     | NC     | 22  | GND     |
| 23     | /IOW   | 24  | GND     |
| 25     | /IOR   | 26  | GND     |
| 27     | NC     | 28  | BALE    |
| 29     | NC     | 30  | GND     |
| 31     | IRQ14  | 32  | /IOCS16 |
| 33     | SA1    | 34  | NC      |
| 35     | SA 0   | 36  | SA2     |
| 37     | /CS0   | 38  | /CS1    |
| 39     | /HDLED | 40  | GND     |
| 41     | VCC    | 42  | VCC     |
| 43     | GND    | 44  | NC      |

For signal description please refer additional literatur.

### **Ethernet Connector**

| Pin | Signalname | Function          | In/Out              |
|-----|------------|-------------------|---------------------|
| 1   | TXD+       | 10BASE-T Transmit | differential Output |
| 2   | TXD-       | 10BASE-T Transmit | differential Output |
| 3   | RXD+       | 10BASE-T Receive  | differential Input  |
| 4   | NC         | unused Pin        |                     |
| 5   | NC         | unused Pin        |                     |
| 6   | RXD-       | 10BASE-T Receive  | differential Input  |
| 7   | LNLED      | LED Output        |                     |
| 8   | LKLED      | LED Output        |                     |

### TXD+, TXD-

Differential output pair drives 10 Mb/s Manchester encoded data to the 10BASE-T transmit lines.

#### RXD+, RXD-

Differential input pair receives 10 Mb/s Manchester encoded data from the 10BASE-T receive lines.

#### LKLED, LNLED

Connect with Cathode of Ethernet-LED's.

### **Feature Connector**

Only for manufacture, not for use by customer

#### **Power Connector**

| Pin | Pin function |
|-----|--------------|
| 1   | GND          |
| 2   | +5V          |
| 3   | keypin       |
| 4   | +12V         |
| 5   | -5V          |
| 6   | -12V         |
| 7   | GND          |
| 8   | +5V          |

#### **Power Pins**

The MOPS/586 is a +5 V only module. Nevertheless the power connector offers the possibility to supply with the additional voltages +12V, -12V and -5V which may be needed by other boards in the PC/104 system. The power consumption of all available power pins on the MOPS/586 is limited to 5A in total (1A per pin, with 2 pins on the power connector, 2 pins on the XT-bus and 1 pin on the AT-bus) and at GND up to 8A. Systems consuming more then 2A shouldn't be served over the power connector only. Systems consuming more then 5A must provide power supply through an additional connector on another board.

#### **Keypin**

The keypin avoids wrong insertion of the 8 pin power connector offered by JUMPTEC.

# PC/104-Connector

#### **Specification XT Bus**

| Pin | Signal Name | Pin | Signal Name |
|-----|-------------|-----|-------------|
|     | 3           |     |             |
| A1  | /IOCHCK     | B1  | GND         |
| A2  | SD7         | B2  | RESETDRV    |
| A3  | SD6         | В3  | +5V         |
| A4  | SD5         | B4  | IRQ9        |
| A5  | SD4         | B5  | -5V         |
| A6  | SD3         | B6  | DRQ2        |
| A7  | SD2         | B7  | -12V        |
| A8  | SD1         | B8  | /0WS        |
| A9  | SD0         | B9  | +12V        |
| A10 | IOCHRDY     | B10 | GND (*)     |
| A11 | AEN         | B11 | /SMEMW      |
| A12 | SA19        | B12 | /SMEMR      |
| A13 | SA18        | B13 | /IOW        |
| A14 | SA17        | B14 | /IOR        |
| A15 | SA16        | B15 | /DACK3      |
| A16 | SA15        | B16 | DRQ3        |
| A17 | SA14        | B17 | /DACK1      |
| A18 | SA13        | B18 | DRQ1        |
| A19 | SA12        | B19 | /REFRESH    |
| A20 | SA11        | B20 | SYSCLK      |
| A21 | SA10        | B21 | IRQ7        |
| A22 | SA9         | B22 | IRQ6        |
| A23 | SA8         | B23 | IRQ5        |
| A24 | SA7         | B24 | IRQ4        |
| A25 | SA6         | B25 | IRQ3        |
| A26 | SA5         | B26 | /DACK2      |
| A27 | SA4         | B27 | TC          |
| A28 | SA3         | B28 | BALE        |
| A29 | SA2         | B29 | +5V         |
| A30 | SA1         | B30 | OSC         |
| A31 | SA0         | B31 | GND         |
| A32 | GND         | B32 | GND         |

# Specification AT Bus X2, C0 - C19

| Pin | Signal Name | Pin | Signal Name |
|-----|-------------|-----|-------------|
|     |             |     |             |
| C0  | GND         | D0  | GND         |
| C1  | /SBHE       | D1  | /MEMCS16    |
| C2  | LA23        | D2  | /IOCS16     |
| C3  | LA22        | D3  | IRQ10       |
| C4  | LA21        | D4  | IRQ11       |
| C5  | LA20        | D5  | IRQ12       |
| C6  | LA19        | D6  | IRQ15       |
| C7  | LA18        | D7  | IRQ14       |
| C8  | LA17        | D8  | /DACK0      |
| C9  | /MEMR       | D9  | DRQ0        |
| C10 | /MEMW       | D10 | /DACK5      |
| C11 | SD8         | D11 | DRQ5        |
| C12 | SD9         | D12 | /DACK6      |
| C13 | SD10        | D13 | DRQ6        |
| C14 | SD11        | D14 | /DACK7      |
| C15 | SD12        | D15 | DRQ7        |
| C16 | SD13        | D16 | +5V         |
| C17 | SD14        | D17 | /MASTER     |
| C18 | SD15        | D18 | GND         |
| C19 | GND (*)     | D19 | GND         |

(\*) Key pin for PC/104; GND for PC/104+ - specification

For signal description and periphal driver current refer the PC/104 Specification. Any signals are open collector for multiple sources and can not drive by TTL.

# Literature, Standards, Links

#### PC/104-Bus

PC/104 Specification Version 2.3 June 1996

PC/104 Consortium; www.pc104.org

• Embedded PCs Markt&Technik GmbH, ISBN 3-8272-5314-4 (german)

### ISA-Bus, Standard PS/2 - Connectors

- ISA System Architecture Addison-Wesley Publishing Company
- Edward Solari, AT BUS Design IEEE P996 Compatible, Annabooks San Diego CA. ISBN 0-929392-08-6 www.annabooks.com
- **PC Handbook**, Sixth Edition, John P. Choisser and John O. Foster, Annabooks San Diego CA. ISBN 0-929392-36-1 www.annabooks.com
- AT IBM Technical Reference Vol 1&2, 1985
- ISA Bus Specifications and Application Notes, January 30, 1990, Intel
- Technical Reference Guide, Extended Industry Standard Architecture Expansion Bus, Compaq 1989
- Personal Computer Bus Standard P996, Draft D2.00, January 18, 1990, IEEE Inc
- **Embedded PCs** Markt&Technik GmbH, ISBN 3-8272-5314-4 (german)

#### **RS232C**

• EIA-232-E Interface between data terminal equipment and date circuit-terminating equipment employing serial binary data interchange (ANSI/IEA-232-D)

National Semiconductor's Interface Data Book includes any applications notes. These notes are also available online at http://www.national.com/. A search engine is provided to search the text of the available application notes. Entering "232" as search criteria to get a current list of related application notes.

# **Document Revision History**

| Filename | Date     | Edited by | Alteration to preceding revision                                                                                      |
|----------|----------|-----------|----------------------------------------------------------------------------------------------------|
| P488M210 | 10.09.98 | KW        | Created                                                                                                    |
| P488M211 | 16.09.98 | KW        | Add SSD                                                                                                    |
| P488M212 | 28.09.98 | KW        | Onboard-DRAM, superMOPSpro replaced                                                                                   |
| P488M213 | 10.01.99 | KW        | Add L1-Cache                                                                                                    |
| P488M214 | 22.12.99 | Ва        | changed typ. current in chapter Electrical specifications, changed IRQ10 and IRQ11 to available in chapter Interrupts |

Free Manuals Download Website

http://myh66.com

http://usermanuals.us

http://www.somanuals.com

http://www.4manuals.cc

http://www.manual-lib.com

http://www.404manual.com

http://www.luxmanual.com

http://aubethermostatmanual.com

Golf course search by state

http://golfingnear.com

Email search by domain

http://emailbydomain.com

Auto manuals search

http://auto.somanuals.com

TV manuals search

http://tv.somanuals.com